# Lightweight on-demand computing with Elasticluster and Nordugrid ARC

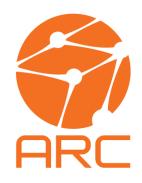

On behalf of the ATLAS Collaboration

Maiken Pedersen, University of Oslo (NO)

David Cameron, University of Oslo (NO) Andrej Filipcic, Jozef Stefan Institute (SI)

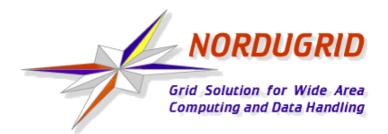

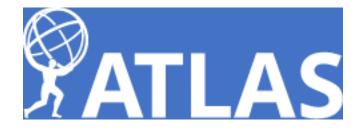

### Overview

- Types of ATLAS sites in WLCG including the Nordugrid ARC and aCT INTERNAL mode grid site
- Overview of the different ARC-CE submission interfaces
- Setup and configuration of OpenStack grid site with Elasticluster
- INTERNAL submission interface in use
- Conclusion

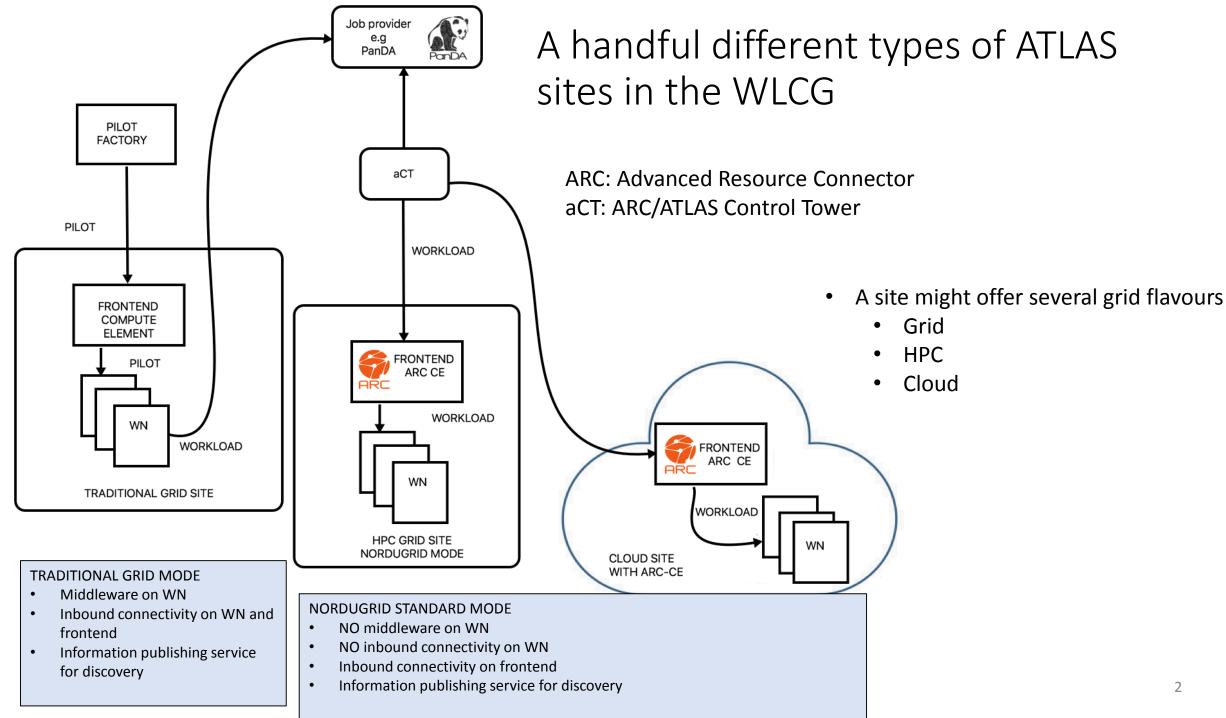

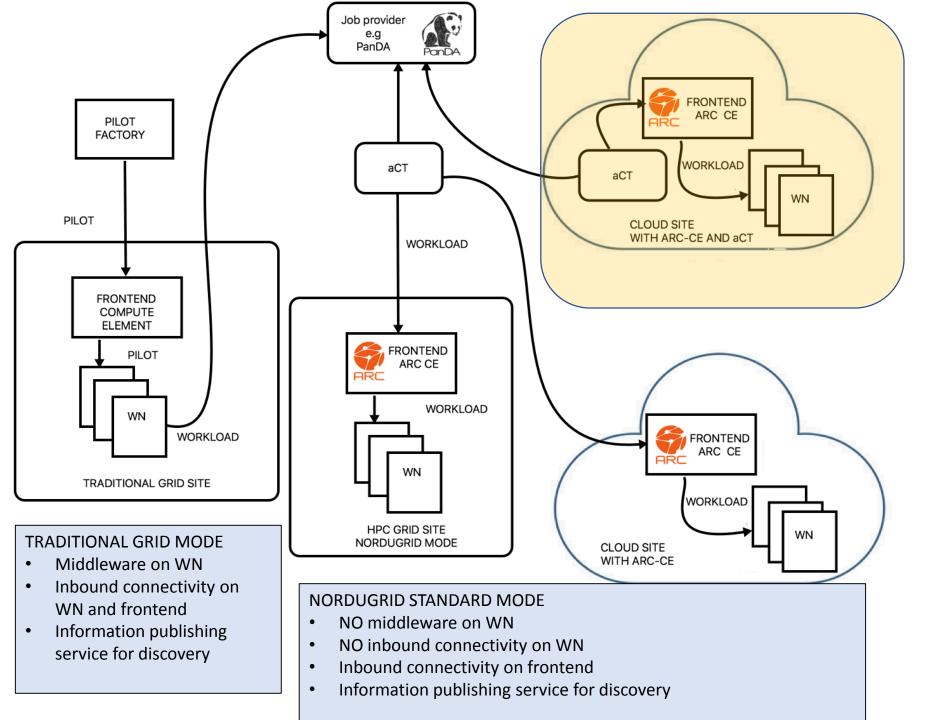

### Nordugrid ARC-CE and aCT INTERNAL MODE

#### NORDUGRID INTERNAL MODE

- NO middleware on WN
- NO inbound connectivity neither on WN nor frontend
- NO information publishing

### Overview of the ARC-CE submission interfaces

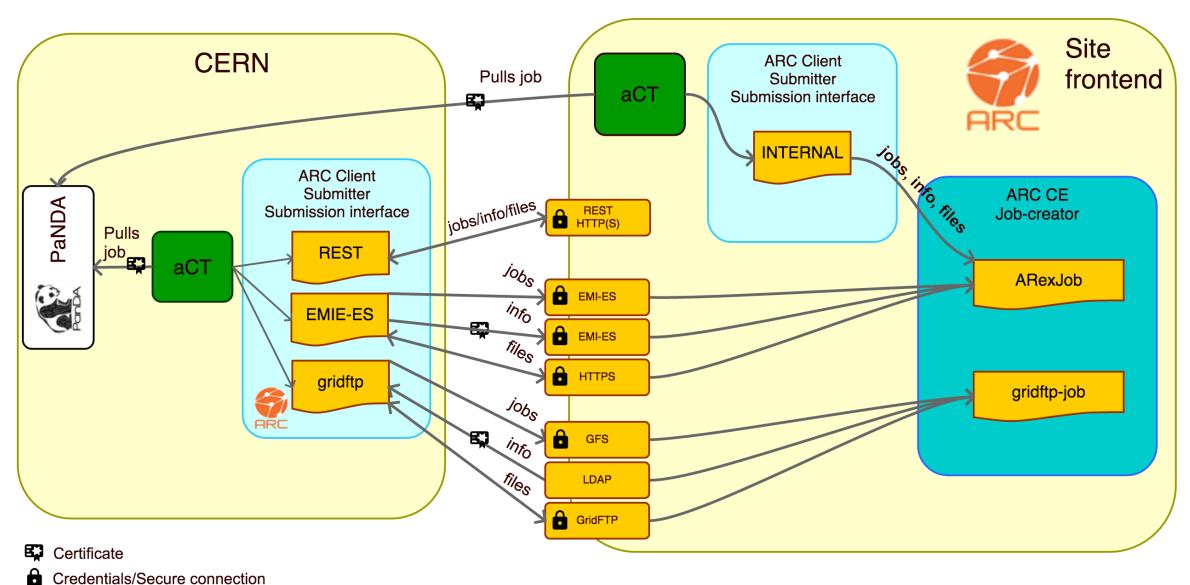

### INTERNAL submission interface

With aCT and ARC-CE installed at site running in "internal" mode: system administrator can run aCT and ARC-CE as non-root

All files and jobs owned by this user

Since aCT and ARC are run on the same machine no host certificate is required

→ Minimal set of services, no gridftp server, no emi-es, no ldap, no host certificate

Lightweight ARC-CE beneficial for installation, configuration and maintenance

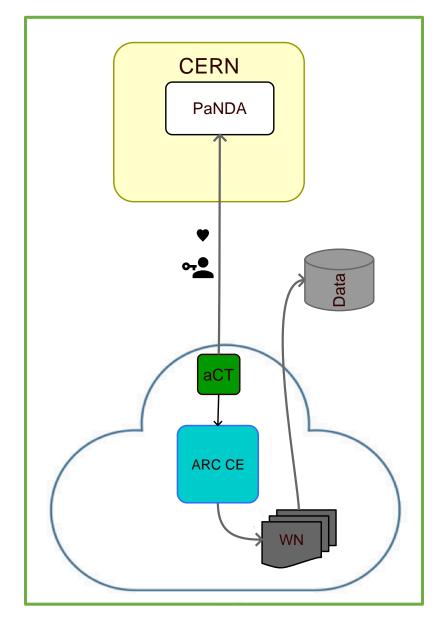

# Setup and configuration of OpenStack grid site with Elasticluster

# Elasticluster

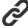

#### http://elasticluster.readthedocs.io/en/latest/

Tool that uses ansible scripts to set up a cluster on a cloud service from inside or outside the cloud

- Elasticluster supported cloud providers
  - ec2\_boto
  - Google
  - Openstack
  - Libcloud
- Batch system slurm/gridengine/htcondor
- NFS setup
- HPC common software (... Imod, ...), ganglia

#### □ Playbooks distributed with elasticluster

Ansible

GridEngine

**HTCondor** 

Ganglia

**IPython cluster** 

Hadoop + Spark

CephFS

GlusterFS

OrangeFS/PVFS2

Kubernetes

#### Available roles in Elasticluster:

anaconda easybuild ansible ganglia-gmetad ganglia-gmond ansible.vml ganglia-web bigtop ganglia.yml ceph ceph.yml glusterfs-client glusterfs-common common

alusterfs-server glusterfs.yml gridengine-common gridengine-exec gridengine-master gridengine.yml hadoop-common

hadoop.yml hdfs-datanode hdfs-namenode hive hive-server hpc-common htcondor

htcondor.yml iptables ipython ipython.yml jenkins jenkins.yml jupyter 1mod

jupyterhub jupyterhub.yml kubernetes-common kubernetes-master kubernetes-worker kubernetes.yml ntpd

lua mcr mcr.vml nfs-client nfs-server nis

pbs+maui pbs+maui.yml pdsh postgresgl pvfs2 pvfs2.yml

r

r.vml slurm-client slurm-common slurm-worker slurm.yml

spark-common

spark-master spark-worker varn-master slurm-master varn-worker

Elasticluster in work for SLURM grid site

- Elasticluster contacts the cloudprovider through the API
- Fires up specified number of frontends and compute nodes with specified OS, size, memory, and what ports to open (through predefined security group)
- Installs slurm server for frontend and client on compute nodes, NFS, ganglia (+ whatever else specified)
- Elasticluster "after" play used to customize the frontend and compute elements

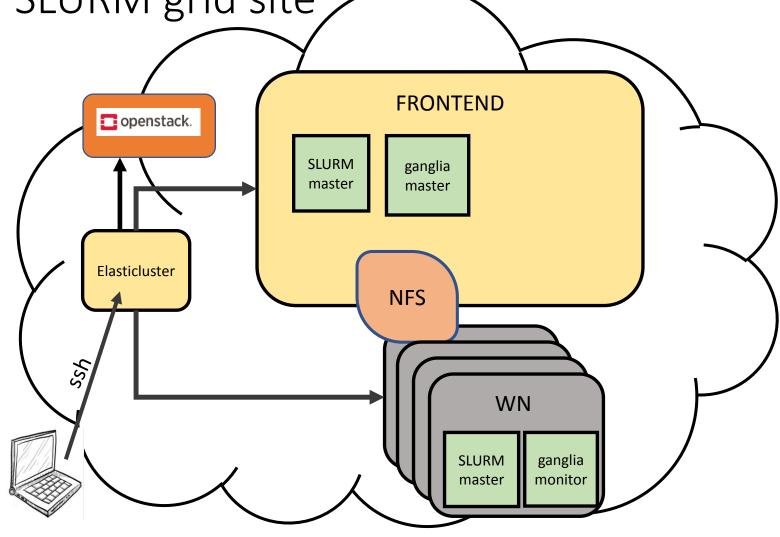

Steps to create an ARC-CE INTERNAL site

Ansible script tasks

#### On frontend

- Install, configure ARC, aCT
- Mounting of extra block storage for shared session directory, cache and runtime directory
- Install CA's for verification of incoming jobs
- Modify \$PATH and \$PYTHONPATH for nondefault installation and as non-root
- Create griduser and add user to SLURM

#### On compute node

- Cvmfs setup plus extra block storage to contain it
- Create griduser and add user to SLURM

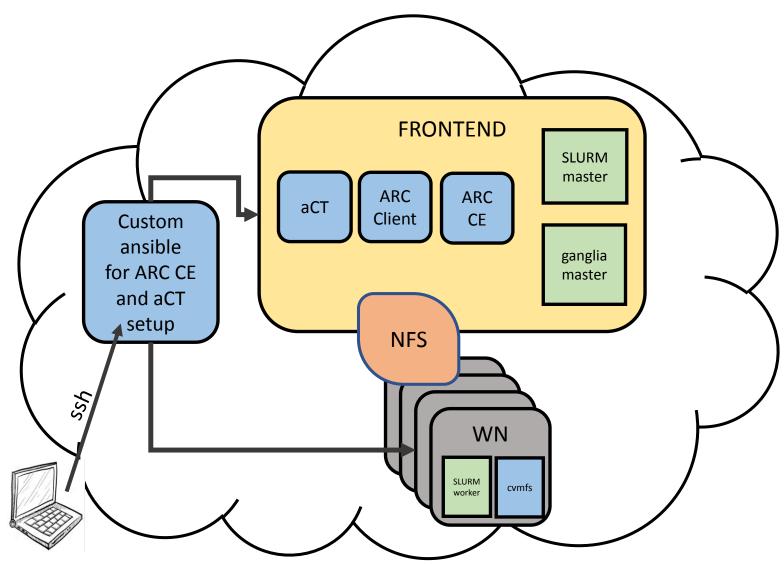

# Elasticluster and ansible sequence

```
step1)
elasticluster -v start slurm -n $clustername
step2)
elasticluster -v setup $clustername -- elasticluster/src/elasticluster/share/playbooks/after_custom.yml
--tags "after" \
--extra-vars="localuser=centos lrms_type=slurm cluster_name=$clustername" \
--extra-vars="@$play_vars/blockstorage.yml" \
--extra-vars="@$play_vars/griduser_local.yml" \
--extra-vars="@$play_vars/os_env.yml" \
--extra-vars="@$play_vars/nfs_export_mounts_local.yml"
step3)
ansible-playbook grid-uh-cloud/ansible/site_arc-ce_act.yml
-i ~/.elasticluster/storage/$clustername.inventory \
--skip-tags="installarc,private-act,cvmfs,apache" \
--extra-vars="localuser=centos installationtype=local arc_major=6 lrms_type=slurm" \
--extra-vars="@$play_vars/griduser_local.yml" \
--extra-vars="@$play_vars/os_env.yml" \
--extra-vars="@$play_vars/host_env.yml"
--extra-vars="@$play_vars/slurm_pwd.yml"
```

Link to playbook to install ARC and aCT (step 3)

https://source.coderefinery.org/nordugrid/contrib/tree/master/ansible/arc-ce

# Testing submission with the INTERNAL submission mode

Service information URL: file://localhost (org.nordugrid.internal)

Job status URL: file://localhost (org.nordugrid.internal)

Specify local interface —S org.nordugrid.internal or leave blank as it is the default

[centos@frontend001 testing]\$ arcsub —c localhost —S org.nordugrid.internal hello.xrls

[centos@frontend001 testing]\$ arcsub —c localhost hello.xrls

Job submitted with jobid: file:///wlcg/session/5alNDm1r9vsnrp02tmaBI5UnABFKDmABFKDmABFKDmABFKDmXr0rKm

[centos@frontend001 testing]\$ arcstat —long —all

Job: file:///wlcg/session/5alNDm1r9vsnrp02tmaBI5UnABFKDmABFKDmB2KKDmABFKDmXr0rKm

Name: hello\_ARCTEST1

State: Queuing

Specific state: INLRMS

ID on service: 5alNDm1r9vsnrp02tmaBI5UnABFKDmABFKDmB2KKDmABFKDmXr0rKm

# UIO\_CLOUD queue Hammercloud jobs with local submission in PanDA monitor

- An ARC-CE and aCT INTERNAL test cluster has successfully been installed in the University of Oslo's Openstack cloud service
- Collects jobs from PanDA as the UIO\_CLOUD queue
- The jobs are so-called Hammercloud jobs
  - Testing framework using realistic ATLAS jobs
  - Jobs require cvmfs, download of input files etc.

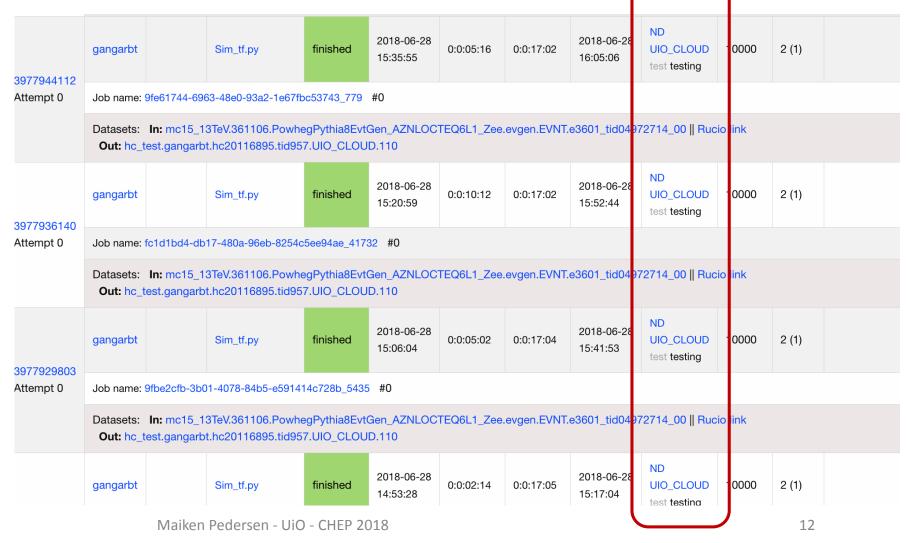

## Conclusion

- ARC and aCT gives a new site configuration option for ATLAS sites
  - Lightweight
  - Good option for restrictive sites
  - Suitable for cloud and HPC
- Will be available in upcoming release of ARC 6
  - Pre-release version already available
  - https://source.coderefinery.org/nordugrid/arc

# Extra material

# Minimalistic configuration of ARC for INTERNAL submission only running ARC as normal user

```
[lrms]
lrms=slurm
[arex]
logfile=/grid/arex.log
joblog=/grid/gm-jobs.log
controldir=/grid/control
sessiondir=/wlcg/session
runtimedir=/wlcq/runtime
shared scratch=/wlcg
[arex/cache]
logfile=/grid/cache-clean.log
cachedir=/wlcg/cache
cachesize=80 70
cachelifetime=1d
[infosys]
logfile=/grid/infoprovider.log
[queue:main]
```

For production site you would add VO configuration

# Example configuration of elasticluster

```
frontend_groups=slurm_master,ganglia_master,ganglia_monitor,frontend,cluster
compute_groups=slurm_worker,ganglia_monitor,compute,cluster
global_var_multiuser_cluster=no
```

```
image_id=df3dedc6-f98c-4eb0-b77e-7f8f24f857e4
network ids=c97fa886-592e-4ad1-a995-6d55651bed78
```

# Configuration of aCT for INTERNAL mode

```
<config>
<db>
  <type>mvsql</type>
   <name>act</name>
  <user>centos</user>
  <password>secret</password>
  <host>localhost</host>
  <port>3306</port>
</db>
<loop>
  <periodicrestart>
    <actsubmitter>120</actsubmitter>
    <actstatus>600</actstatus>
    <act fetcher>600</act fetcher>
    <actcleaner>600</actcleaner>
  </periodicrestart>
</loop>
<tmp>
  <dir>/tmp</dir>
</tmp>
<actlocation>
  <dir>/grid/software/aCT/src/</dir>
  <pidfile>/grid/act.pid</pidfile>
</actlocation>
```

```
<logger>
    <level>debug</level>
    <arclevel>debug</arclevel>
    <logdir>/grid</logdir>
    <rotate>25</rotate>
</logger>

<atlasgiis>
<timeout>20</timeout>
</atlasgiis>

<queuesreject>
    <item>bigmem</item>
    <item>tiem3</item>
    <item>infiniband</item>
    <item>gridsim</item>
    <item>gridsim</item>
    <item>gridsim</item>
</queuesreject>
```

```
<iobs>
 <checkinterval>30</checkinterval>
 <checkmintime>20</checkmintime>
 <maxtimerunning>259200</maxtimerunning>
 <maxtimehold>172800/maxtimehold>
 <maxtimeundefined>3600</maxtimeundefined>
</jobs>
<voms>
 <vo>atlas</vo>
 <roles>
   <item>production</item>
 </roles>
 <bindir>/grid/software/bin</bindir>
 oroxylifetime>
 <minlifetime>259200</minlifetime>
 cypath>/grid/atlact1.rfc.long.proxy/proxypath>
 <cacertdir>/etc/grid-security/certificates</cacertdir>
 </voms>
```

# Nordugrid ARC CE modes

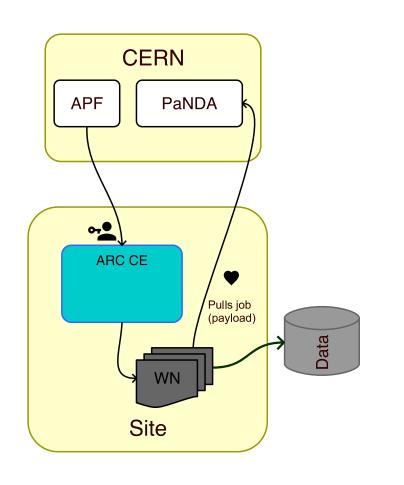

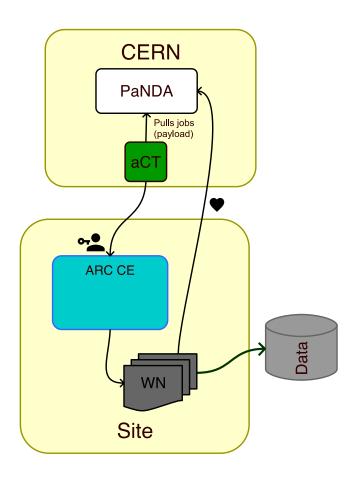

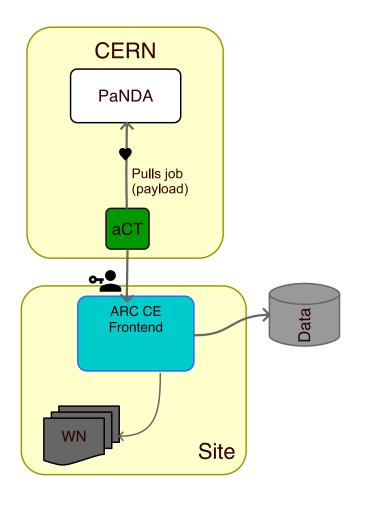

Pilot factory

True pilot

NDGF mode

# Nordugrid ARC CE modes for restrictive (HPC) sites and lightweight sites, including clouds

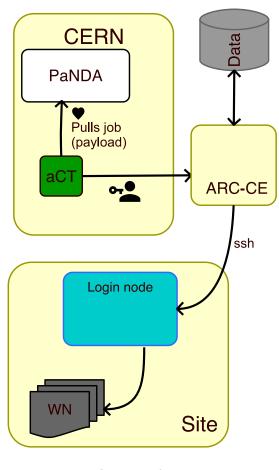

ssh-mode

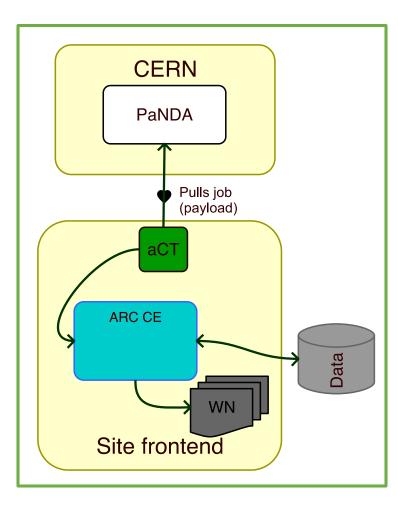

**INTERNAL** mode HPC

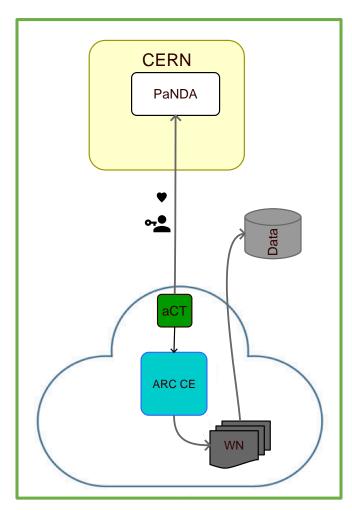

INTERNAL mode cloud